Jana Procházková Cyklické pohyby interaktivně

*Učitel matematiky*, Vol. 16 (2008), No. 1, 1–8

Persistent URL: <http://dml.cz/dmlcz/150634>

#### **Terms of use:**

© Jednota českých matematiků a fyziků, 2008

Institute of Mathematics of the Czech Academy of Sciences provides access to digitized documents strictly for personal use. Each copy of any part of this document must contain these *Terms of use*.

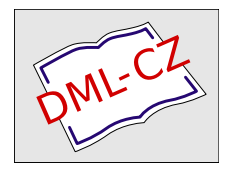

[This document has been digitized, optimized for electronic delivery and](http://dml.cz) stamped with digital signature within the project *DML-CZ: The Czech Digital Mathematics Library* http://dml.cz

### **CYKLICKÉ POHYBY** INTERAKTIVNĚ

#### JANA PROCHÁZKOVÁ

V dnešní době se mezi geometry čím dál více diskutuje o tom, že geometrie mizí z výuky. Na středních školách se stává Popelkou vedle výuky jazyků a výpočetní techniky. Studenti v současné době nemají skoro vůbec pojem o tom, co to je dynamická geometrie. Přitom se jedná - podle mého názoru - o jednu z kapitol, která přímo souvisí se světem kolem nás. Jak tedy rozhýbat geometrické útvary?

Cyklické pohyby, jak již vyplývá z názvu, jsou ty, jejichž jedna tvořící křivka je kružnice. Pokud se kružnice pohybuje po přímc dostáváme pohyb cykloidální (viz část 1.1). Pokud je hybnou křiv kou přímka, která se otáčí po kružnici, jedná se o pohyb evolventní (viz část 1.3). Dále můžeme uvážit případ dvou kružnic (viz obr. 1). Otáčí-li se kružnice uvnitř druhé kružnice, dostáváme pohyb hypocykloidální. Pohybuje-li se po vnější straně kružnice, mluvíme o pohybu epicykloidálním (viz část 1.2).

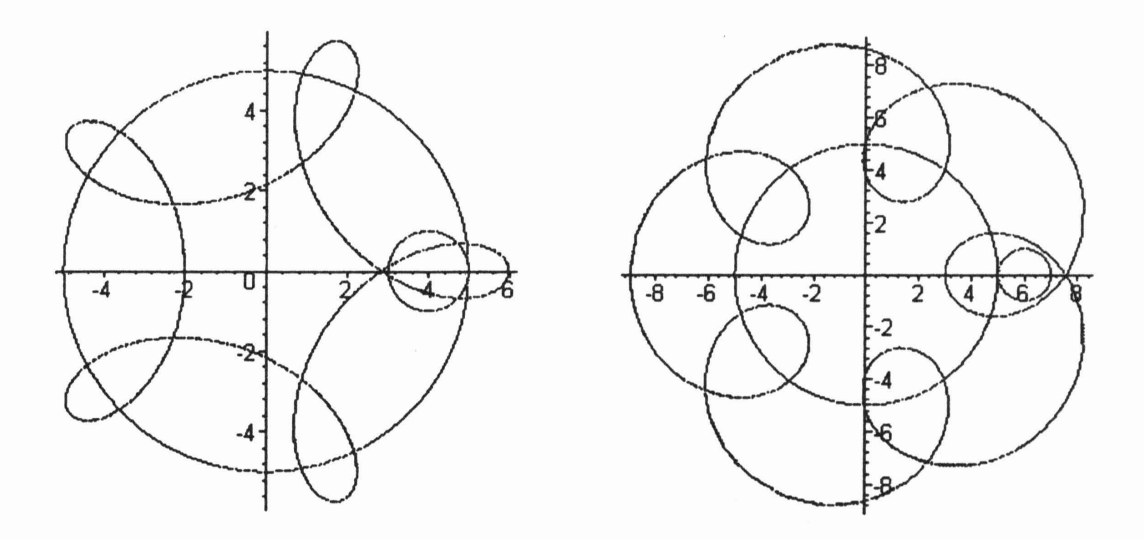

Obrázek 1: Ukázka cyklických křivek, zdroj [2]

Tyto křivky jsou ideální pro interaktivní výuku, vznikají přímo pohybem, k jejich zobrazení použijeme software Cabri Geometrii. <sup>1</sup>

Podrobně zpracované teoretické základy lze nalézt např. v [1]. Podrobné postupy pro tvorbu Cabri obrázků a také část věnovanou cykloidám v softwaru Maple jsou popsány v [2] na portálu Jihočeské univerzity věnovanému softwaru Cabri. Na internetu je také zdarma zkušební verze Cabri na adrese [3]. Jedná se o anglickou verzi, zdarma lze také stáhnout české prostředí k programu  $(viz [4]).$ 

### **1. TEORETICKÉ ZÁKLADY**

#### **1.1 Cykloidy**

Cykloida je opisována bodem ležícím na kružnici, která se (bez smýkání) valí po přímce. Nechť je osa *x* přímka, po níž se valí kružnice o poloměru *r,* Ve výchozím postavení, nechť je její bod X vytvářející cykloidu počátkem. Jestliže se kružnice odvalí o délku  $|PX|$ , přejde bod *X* do bodu  $X'[x,y]$ .

Platí:

$$
|XP| = \widehat{PX'} = rt, t = \hat{\lambda} PSX'
$$
 (1)

 $Z \triangle SNX'$  plyne:

$$
\sin(\pi - t) = \sin t = \frac{|X'N|}{r} \to |X'N| = r \sin t
$$

$$
\cos(\pi - t) = -\cos t = \frac{|SN|}{r} \to |SN| = -r \cos t
$$

Pak souřadnice bodu X jsou:

$$
x = |XP| - |QP| = rt - |X'N| = rt - r \sin t
$$
  

$$
y = |SP| + |SN| = r - r \cos t
$$

Rovnice cykloidy:

$$
x = r(t - \sin t)
$$
  

$$
y = r(1 - \cos t)
$$
 (2)

 $^1$  Jedná se o software schválený MŠMT pro výuku matematiky na ZŠ a $\mathrm{S}\mathrm{S}$ pro program SIPVZ (státní informační politika ve vzdělání).

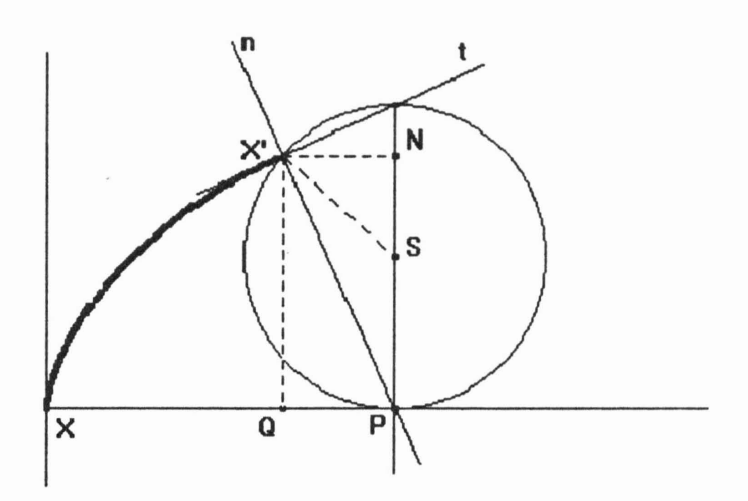

Obálkou tečen cykloidy je táž cykloida. Obálkou normál - *evolutou* cykloidy je stejná, avšak posunutá cykloida o *rn* ve směru osy *x* a o *-2r* ve směru osy y. Rovnici obálky dostaneme vyřešením soustavy:

$$
F(x, y, t) = 0
$$
  
\n
$$
\frac{\partial F}{\partial t} = 0,
$$
\n(3)

kde

$$
F(x, y, t) = (1 - \cos t)(x - rt + r \sin t) + \sin t(y - r + r \cos t) =
$$
  
= 
$$
x(1 - \cos t) + y \sin t - rt + rt \cos t
$$

Obálka normál je dána rovnicemi:

$$
x = r\pi + r(t - \sin t) \tag{4}
$$

$$
y = r(1 - cost) - 2r \tag{5}
$$

Dalším druhem cykloid je prodloužená a zkrácená cykloida. Bod, který vytváří křivku, neleží přímo na kružnici, ale na spojnici středu a obecného bodu kružnice. Je-li vzdálenost tohoto bodu menší než poloměr, jedná se o zkrácenou cykloidu, je-li větší, budeme mluvit o cykloidě prodloužené.

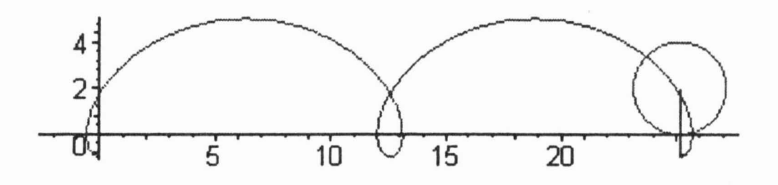

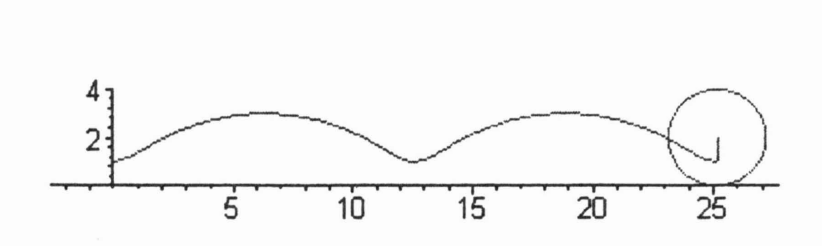

**Obrázek 2: Prodloužená a zkrácená cykloida**

### **1.2 Epicykloidy a hypocykloidy**

**Epicykloida (hypocykloida)** vzniká jako **dráha bodu** pevně **spojeného s kružnicí, která se kotálí po** (uvnitř) **pevné kružnici (viz obr. 3).** Nechť **pevná kružnice má** poloměr *R* **a hybná kružnice má** poloměr *r,* **Bod** *P* **je bodem epicykloidy.**

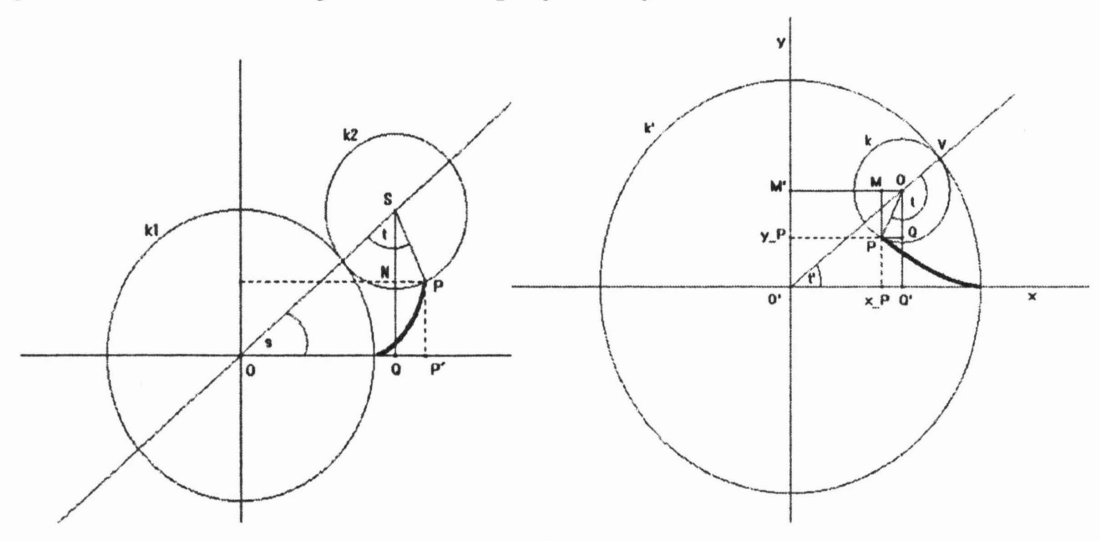

**Obrázek 3: Tvorba epicykloidy a hypocykloidy**

**Odvození rovnic pro** obě křivky **lze nalézt** např. **v [1]. Obecná rovnice epicykloidy je:**

$$
x = (R+r)\cos\left(\frac{r}{R}t\right) - r\cos\left(\frac{r}{R}t+t\right)
$$

$$
y = (R+r)\sin\left(\frac{r}{R}t\right) - r\sin\left(\frac{r}{R}t+t\right) \tag{6}
$$

**Obecná rovnice hypocykloidy je:**

$$
x = (R - r)\cos\left(\frac{r}{R}t\right) + r\cos\left(t - \frac{r}{R}t\right)
$$

$$
y = (R - r)\sin\left(\frac{r}{R}t\right) - r\sin\left(t - \frac{r}{R}t + t\right) \tag{7}
$$

#### **1.3 Evolventy**

Evolventní pohyb je dráha bodu pevně spojeného s přímko která se rovnoměrně otáčí po pevné kružnici. Nechť máme dánu kružnici *k* a přímku *p,* která je její tečnou v bod *A .* Bod *A* je počátečním bodem odvíjení. Bod *A* se pohybuje do bodu *B* na kružnici a na přímce stejnou vzdálenost urazí bod C. Platí tedy:

$$
|BC| = |\widehat{AB}| = r\varphi
$$

kde  $\varphi$  je úhel  $AOB$ .

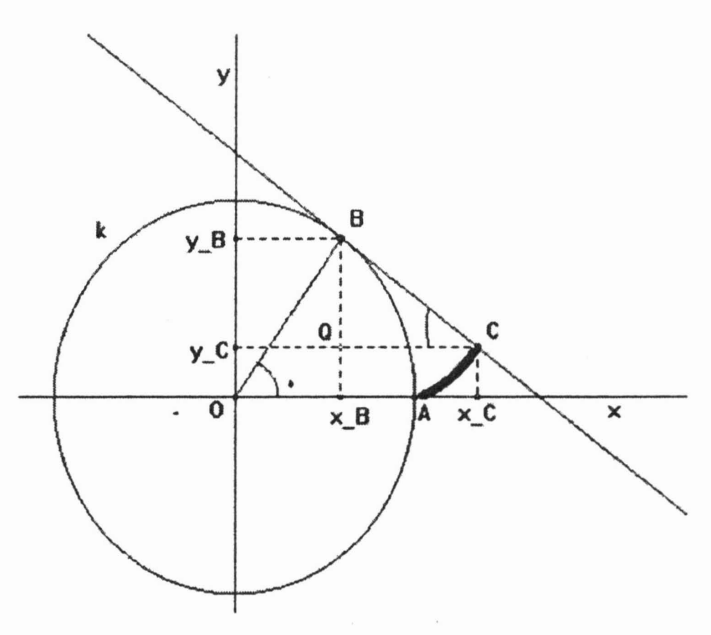

Obrázek 4: Tvorba evolventy kružnice

Z obr. 4 lze jednoduše odvodit rovnice:

$$
x = r \cos \varphi + r\varphi \sin \varphi
$$
  

$$
y = r \sin \varphi - r\varphi \cos \varphi
$$
 (8)

Evolventy lze rozdělit na prosté, prodloužené a zkrácené v závislosti na poloze tvořícího bodu vzhledem k hybné přímce. Trajektorie vnitřního bodu poloroviny určené hybnou přímkou, v níž leží (neleží) střed kružnice O, se nazývá prodloužená (zkrácená) evolventa kružnice. Je-li tvořící bod přímo ve středu O kružnice, pak se vzniklá křivka nazývá *Archimedova spirála.*

# 2. CYKLICKÉ POHYBY S CABRI GEOMETRIí

Pro animaci v Cabri jsou důležité dvě funkce - Stopa (ano/ne) a Množina bodů.

Stopa - po zapnutí funkce kreslí bod, který označíme, stopu pohybu

Množina bodů - nejdříve se označí bod výsledné křivky a pak bod, jehož pohybem je křivka vytvářena

## Příklad: Sestrojte prostou cykloidu

Pro vytvoření cykloidy je nutné si uvědomit, jakým způsobem se vytváří. Délka uražené dráhy na přímce se musí rovnat délce na kružnici, která se kotálí. Z toho vyplývá způsob tvorby:

1. Nakreslete polopřímku (Ray), na ní umístěte bod (Point) *A.* Bodem *A* veďte kolmici (Perpendicular line) k dané polopřímce. Na kolmici zvolte bod a vytvořte kružnici (Circle) se středem v tomto bodě procházející bodem *A.*

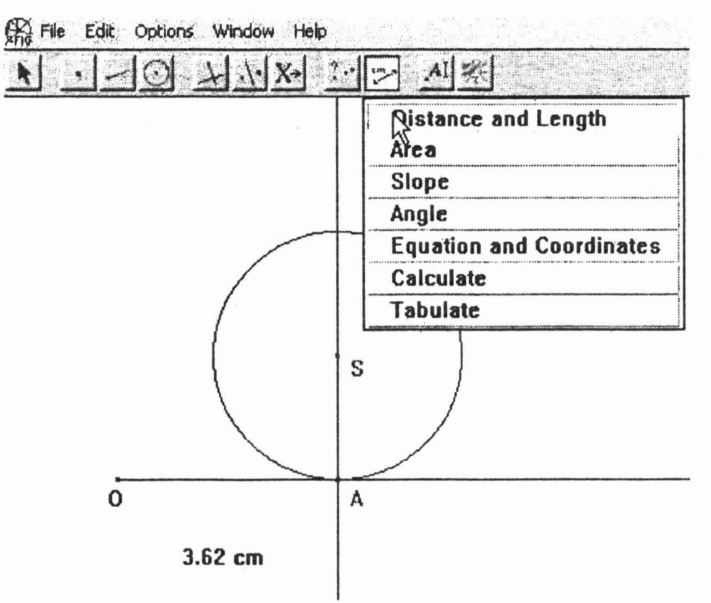

2. Změřte délku mezi body O a *A.* (Distance and Length). Použijte funkci Nanést délku (Measurement transfer). Označte délku, potom kružnici a bod A, od kterého se bude velikost nanášet. Bod se nanesl v opačném směru, použijte tedy osovou souměrnost (Reflection). Zobrazený bod je již tvořícím bodem cykloidy.

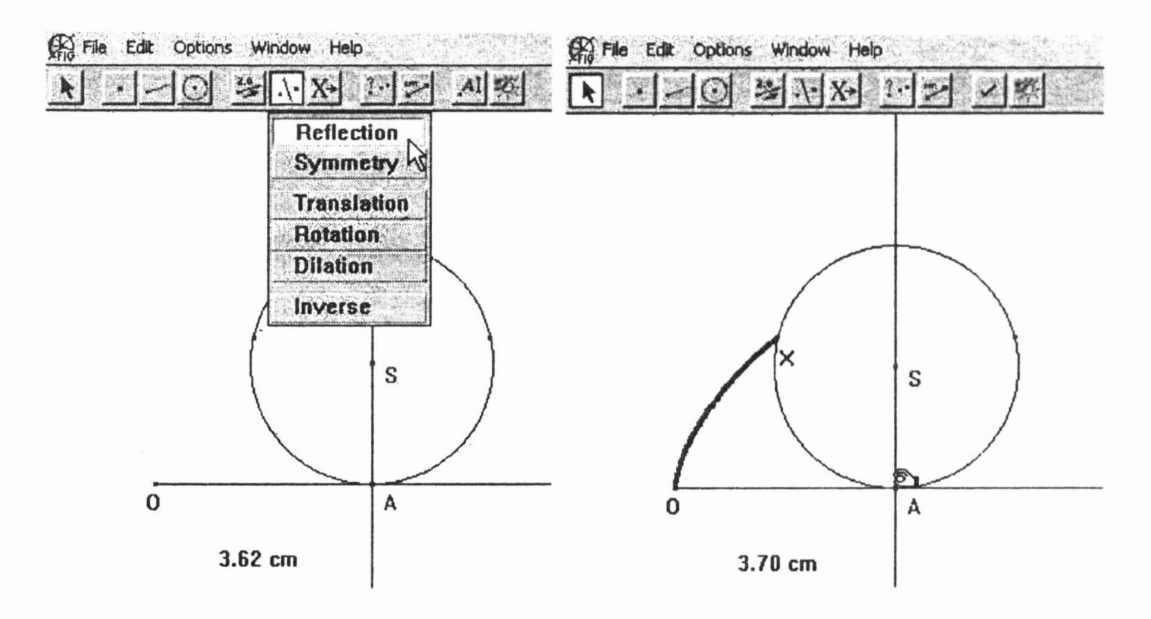

3. Vyberte funkci Stopa (Trace) a označte bod X, který bude vykreslovat cykloidu. Pomocí tahu bodu A se bude vytvářet výsledná cykloida. Pokud chcete vykreslit celou cykloidu, lze použít funkci Množina bodů (Locus). Nejprvte označte bod cykloidy X, poté bod A, jehož pohybem je křivka vytvářena.

Příklad: Sestrojte obálku tečen dané cykloidy.

Pro cykloidu z předchozího příkladu vykreslíme tečnu v bodě X, což je kolmice k přímce X *S.* Označíme ji, aby zanechávala stopu a pohybem bodu A dostáváme obálku tečen.

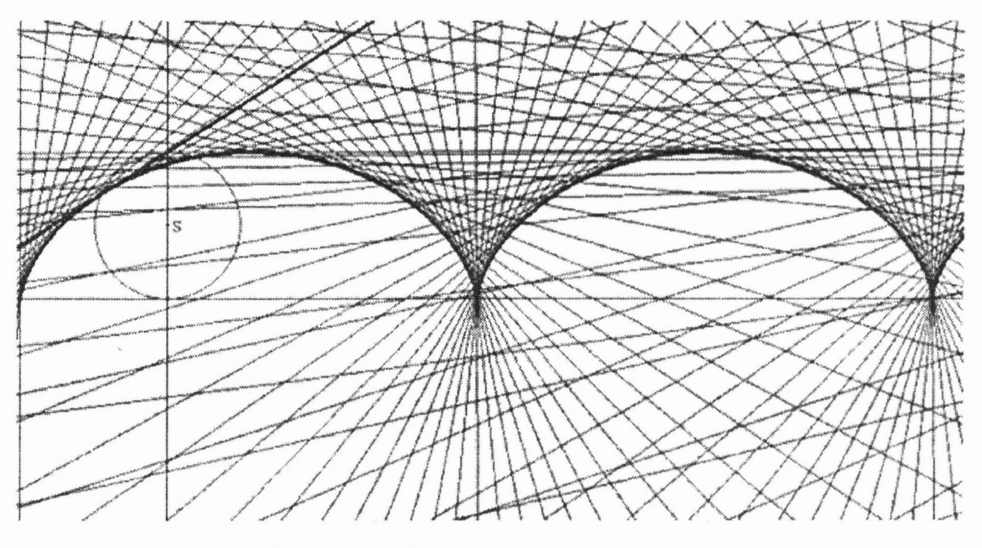

Obrázek 5: Obálka tečen prosté cykloidy

## 3. ZAVĚR

V tomto článku jsme podrobně probrali pouze jeden typ cyklických křivek a to cykloidy. Ostatní cyklické křivky jsou podrobně zpracovány v diplomové práci [1] a elektronická učebnice se všemi postupy i procedurami je umístěna na portálu JCD věnovanému Cabri geometrii na adrese [2].

# Literatura

- [1] Procházková, J., *Cyklické pohyby* s *využitím softwaru Cabri a Mople,* diplomová práce, Masarykova univerzita, Brno, 2004.
- [2] Procházková, J., Cykloidy 2, [online], Dostupné z <http://www.pf.jcu.cz/cabri/temata/ cykloidy2/>.
- [3] <http://education .ti. com/us/product/ software/cabri/down/cabriwin.html>.
- [4] Vaníček, J., O programu Cabri, [online], 1999. Dostupné z <http://www.pf.jcu.cz/cabri/cabri.htm>.

*Jana Procházková doktorandka Ústavu matematiky FBI VUT Brno e-mail: yproch27@stud.fme.vutbr.cz*